**คูมือการใชงานระบบ VPN DR-Site และการเขาถึงขอมูลจากภายนอก** 

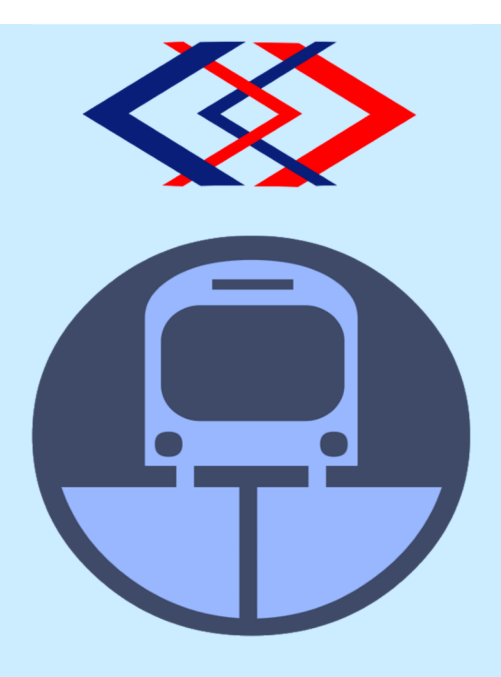

กองปฏิบัติการคอมพิวเตอรและเครือขาย ฝายเทคโนโลยีสารสนเทศ การรถไฟฟ%าขนสงมวลชนแหงประเทศไทย 28 เมษายน 2565

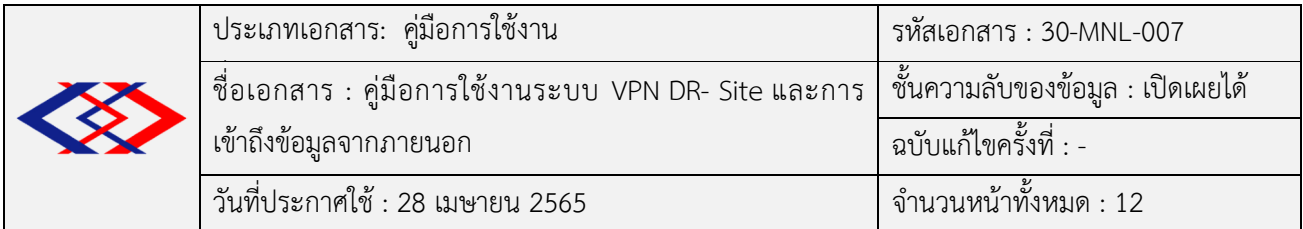

# **การอนุมัติเอกสาร**

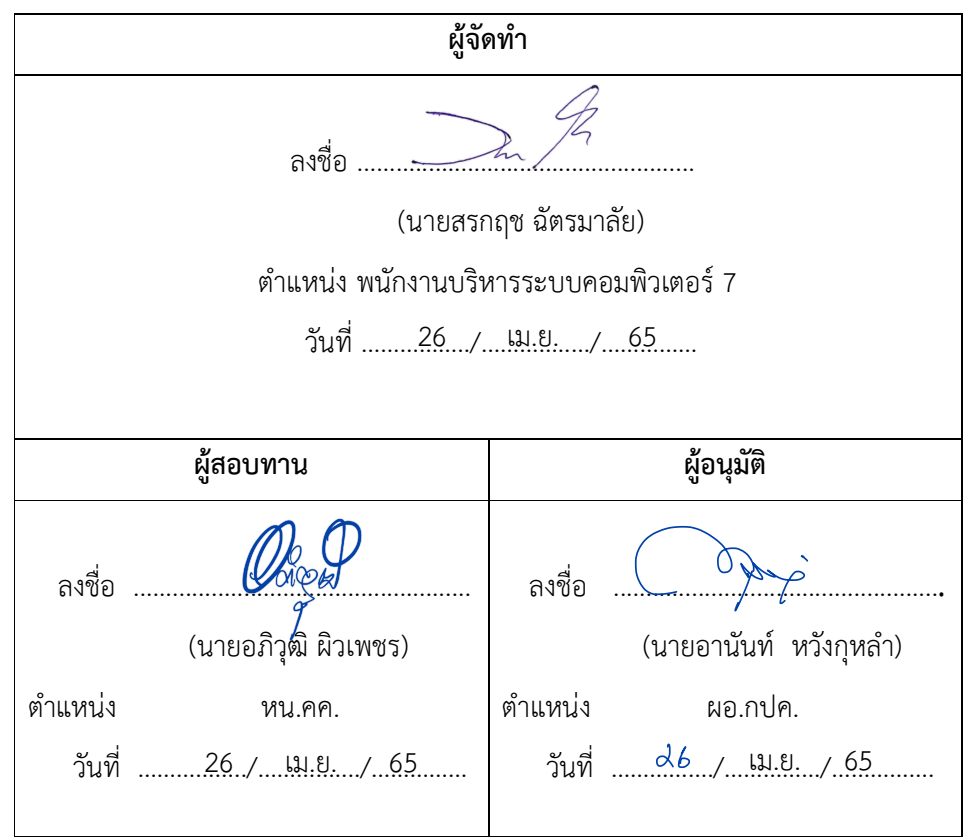

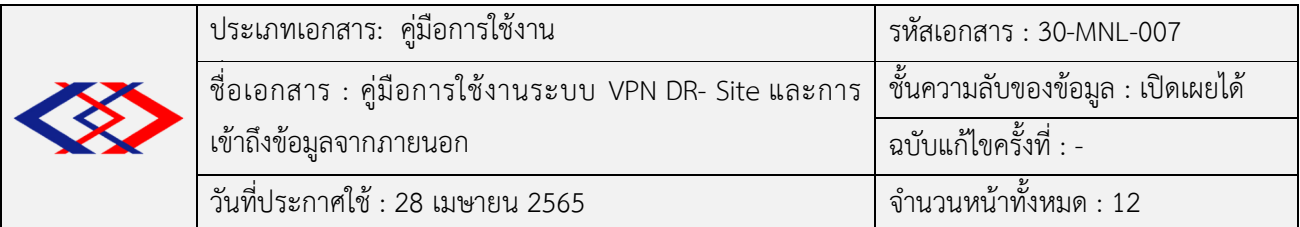

# **บันทึกการแกไข (Revision History)**

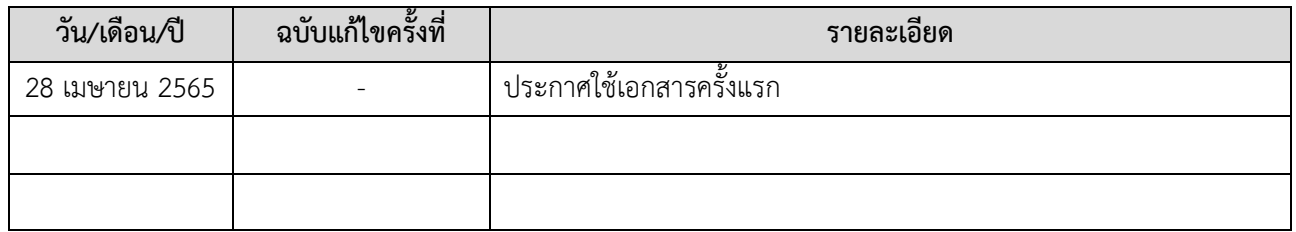

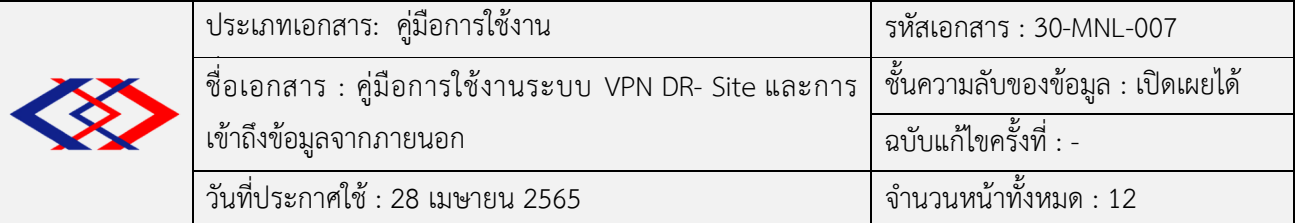

# สารบัญ

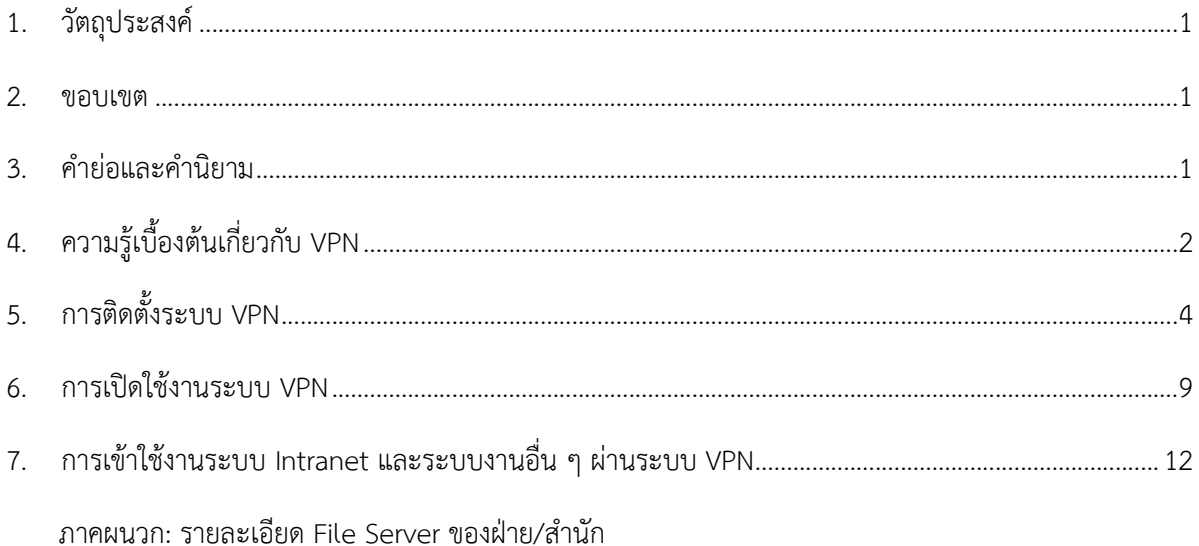

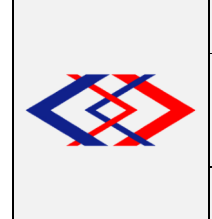

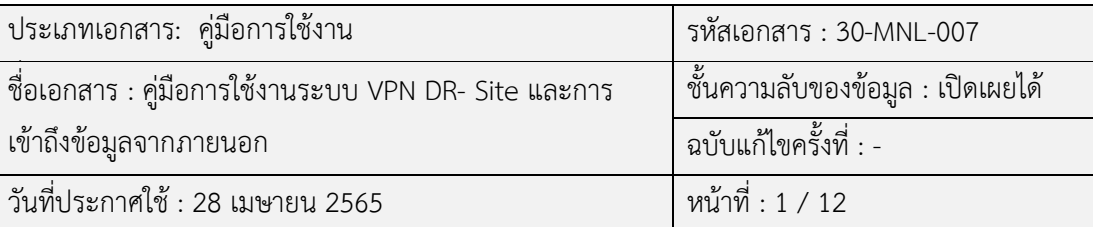

# 1. วัตถุประสงค์

การจัดทำคู่มือการใช้งานระบบ VPN และ การเข้าถึงข้อมูลจากภายนอก ของ รฟม. นั้น. มีจุดประสงค์เพื่อ ช่วยให้ผู้ใช้งานระบบเครือข่ายของรฟม. สามารถใช้งานระบบเครือข่ายที่ศูนย์สำรองได้อย่างทันท่วงที กรณีเกิด เหตุการณ์ที่ไม่สามารถใช้งานเครือข่ายหลักของ รฟม. ได้ไม่ว่าจะเกิดเหตุการณ์ทางภัยพิบัติ หรือเหตุสุดวิสัยต่าง ๆ ซึ่งเป็นงานส่วนหนึ่งของฝ่ายเทคโนโลยีสารสนเทศ (ฝทท.) โดยมีการอธิบายรายละเอียดการใช้งานอย่างเป็นขั้นตอน และเป็นส่วนหนึ่งที่ทำให้ระบบสารสนเทศ สามารถให้บริการได้อย่างต่อเนื่องอย่างมีประสิทธิภาพและมีผลกระทบ ต่อการดำเนินงานด้านสารสนเทศน้อยที่สุด

## **2. ขอบเขต**

**3. คํายอและคํานิยาม**

เอกสารชุดนี้กล่าวถึงระบบ VPN เบื้องต้นและการติดตั้งโปรแกรม FortiClient VPN ในระบบปฏิบัติการ Microsoft Windows รวมถึงวิธีการเข้าถึงระบบ File Server ผ่านระบบ VPN

Data Encryption การเข้ารหัสข้อมูล File Server ในระบบเครือขาย (Network) โดยปกติจะมีคอมพิวเตอร เครื่องหนึ่งเรียกว่าเครื่องบริการไฟล์ ซึ่งจะใช้เป็นที่เก็บ ทั้งโปรแกรม และแฟ้มข้อมูลที่จะใช้ร่วมกันไว้ในฮาร์ดดิสก์ ผู้ใช้คอมพิวเตอร์ในเครือข่ายเดียวกันสามารถเรียกใช้โปรแกรม และแฟ้มข้อมูลเหล่านั้นพร้อมกันได้ โดยเรียกจากเครื่องบริการ ไฟล์ดังกล่าว เครื่องบริการไฟล์นี้จะทำหน้าที่ดูแลการใช้ แฟ้มข้อมูลและการส่งข้อมูลไปให้ตามที่มีผู้ต้องการ Intranet (อินทราเน็ต) ระบบเครือขายคอมพิวเตอรภายในองคกรที่ใช1เทคโนโลยี และโปรโตคอลเหมือนอินเตอร์เน็ต สามารถมีเว็บไซต์และใช้ งานผ่านเว็บบราวเซอร์ได้เช่นกัน รวมถึงการใช้งานระบบอีเมล Protocol (โปรโตคอล) ข1อกําหนด/ข1อตกลงในการสื่อสารระหวางคอมพิวเตอร หรือภาษาที่ใช้เป็นภาษากลางในการสื่อสารระหว่างคอมพิวเตอร์ ด้วยกัน

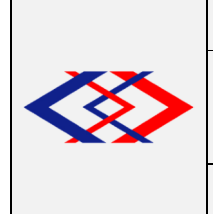

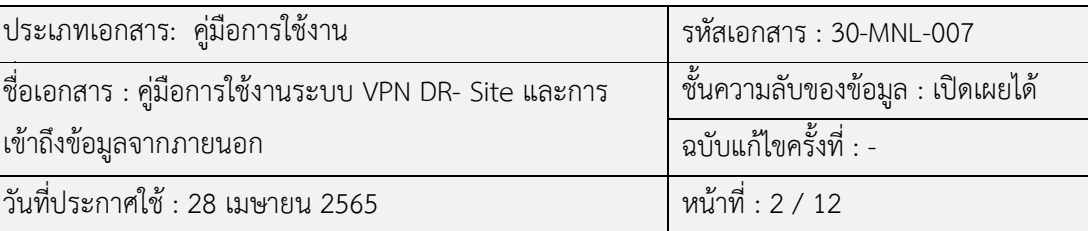

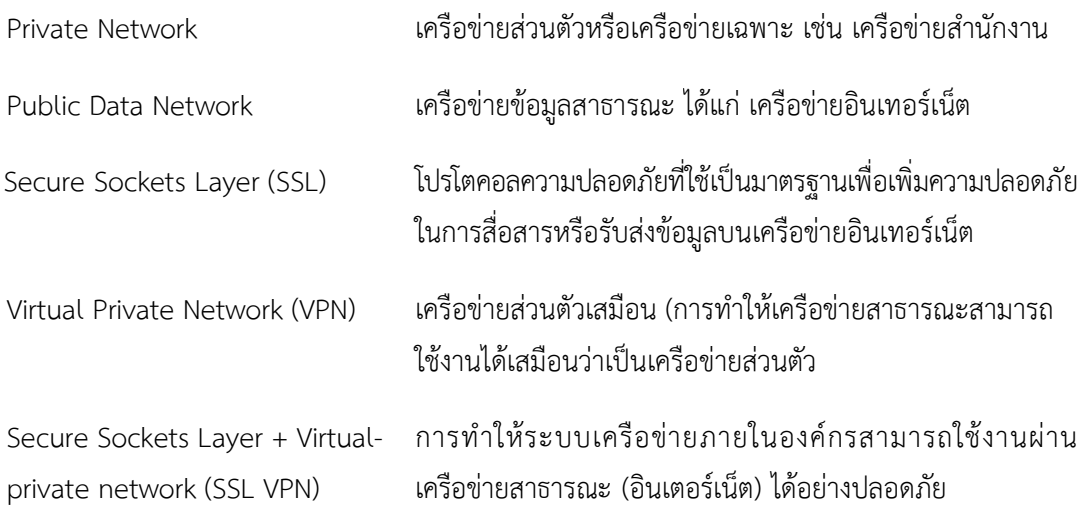

# **4. ความรูเบื้องตนเกี่ยวกับ VPN**

เครือขายสวนตัวเสมือน (อังกฤษ: Virtual Private Network: VPN) คือ เครือขายที่มีการติดตอเชื่อมโยง โดยอาศัยเส้นทางจากเครือข่ายสาธารณะในการเชื่อมต่อกัน แต่เครือข่ายชนิดนี้จะเชื่อมต่อกันได้ภายในองค์กร เดียวกันเท่านั้น การส่งข้อมูลที่เป็นเครือข่ายส่วนตัว (Private Network) จะมีการเข้ารหัสก่อนการส่งเพื่อสร้าง ี ความปลอดภัยให้กับข้อมูลและส่งข้อมูลไปตามเส้นทางที่สร้างขึ้นเสมือนกับอุโมงค์ที่อยู่ภายในเครือข่ายสาธารณะ (Public Network) นั่นก็คือเครือขายอินเทอรเน็ตนั่นเอง เครือขายสวนตัวเสมือนสามารถเชื่อมตอเครือขายจาก เครือข่ายหนึ่งไปยังอีกเครือข่ายหนึ่งได้ ซึ่ง VPN จะช่วยให้สามารถส่งข้อมูลระหว่างเครื่องคอมพิวเตอร์โดยผ่าน ระบบเครือข่ายอินเทอร์เน็ต ทำให้ได้รับความสะดวก รวดเร็ว และปลอดภัย

# 4.1 **เครือขายสวนตัวPrivate Network**

เครือข่ายส่วนตัว (Private Network) เป็นระบบเครือข่ายที่จัดตั้งขึ้นไว้สำหรับหน่วยงานหรือองค์กรที่เป็น เจ้าของและมีการใช้ทรัพยากรร่วมกัน ซึ่งทรัพยากรและการสื่อสารที่มีอยู่ในเครือข่ายจะมีไว้เฉพาะบุคคลในองค์กร เท่านั้นที่มีสิทธิ์เข้ามาใช้ บุคคลภายนอกเครือข่ายไม่สามารถเข้ามาร่วมใช้งานบนเครือข่ายขององค์กรได้ ถึงแม้ว่าจะมี การเชื่อมโยงกันระหวางสาขาขององคกรและในเครือขายสาธารณะก็ตาม เพราะฉะนั้น ระบบเครือขายสวนตัวจึงมี จุดเดนในเรื่องของการรักษาความลับและเรื่องความปลอดภัย

# 4.2 **เครือขายสาธารณะ (Public Data Network)**

เครือข่ายสาธารณะ (Public Data Network) เป็นเครือข่ายที่รวมเอาเครือข่ายระบบต่าง ๆ ไว้ด้วยกัน และสามารถแลกเปลี่ยนข้อมูลได้อย่างอิสระ เหมาะสำหรับบุคคลหรือองค์กรที่ไม่ต้องการวางเครือข่ายเอง โดยการ ไปเช่าช่องทางของเครือข่ายสาธารณะซึ่งองค์กรที่ได้รับสัมปทานจัดตั้งขึ้น สามารถใช้งานได้ทันทีและค่าใช้จ่ายต่ำ กวาการจัดตั้งระบบเครือขายสวนตัว

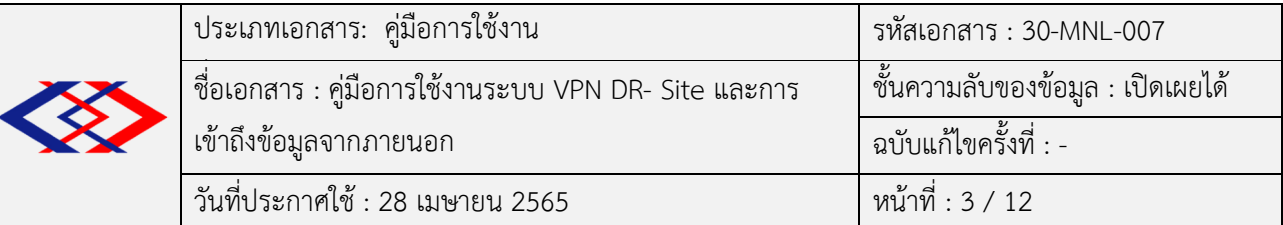

## 4.3 **เครือขายสวนตัวเสมือน (Virtual Private Network)**

เครือข่ายส่วนตัวเสมือน หรือ Virtual Private Network เป็นเครือข่ายที่มีเส้นทางทำงานอยู่ในเครือข่าย สาธารณะ ดังนั้น เรื่องความปลอดภัยของข้อมูลในเครือข่ายส่วนตัวจึงเป็นเรื่องที่ต้องคำนึงถึงเป็นอย่างมาก เครือข่ายส่วนตัวเสมือนจะมีการส่งข้อมูลในรูปแบบแพ็คเกจออกมาที่เครือข่ายอินเทอร์เน็ต โดยมีการเข้ารหัสข้อมูล (Data Encryption) ก่อนการส่งข้อมูล เพื่อสร้างความปลอดภัยให้กับข้อมูลและส่งข้อมูลผ่านอุโมงค์ (Tunneling) ซึ่งจะถูกสร้างขึ้นจากจุดต้นทางไปถึงปลายทางระหว่างผู้ให้บริการ VPN กับผู้ใช้บริการ เพื่อเข้ารหัสข้อมูลทำให้ บุคคลอื่นที่ไม่เกี่ยวข้องไม่สามารถอ่านข้อมูลได้ มีเพียงผู้รับปลายทางเท่านั้นที่สามารถถอดรหัสข้อมูลและนำข้อมูล ไปใช้ต่อได้

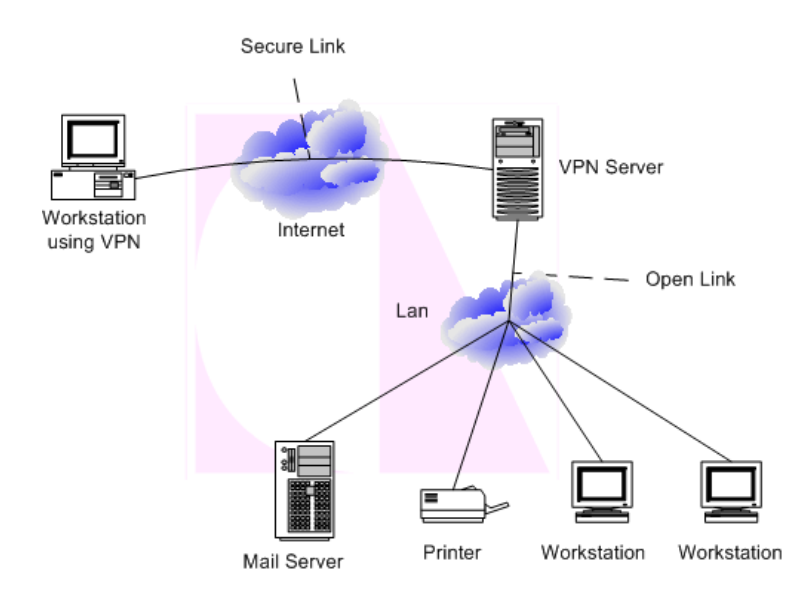

ภาพที่ 4.1 แสดงหน้าเว็บไซต์สำหรับดาวน์โหลดโปรแกรม

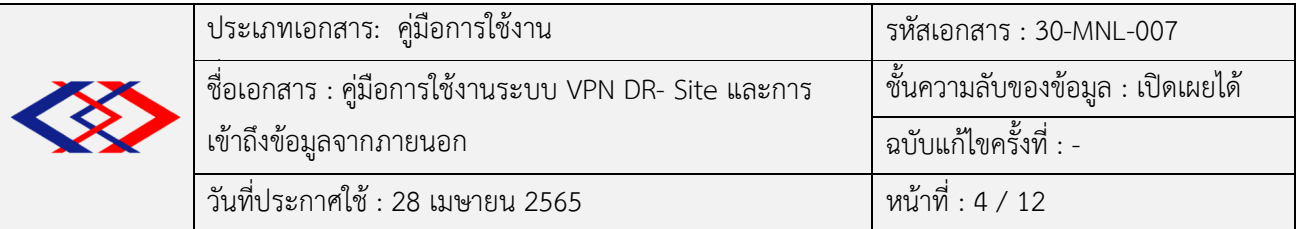

# **5. การติดตั้งระบบ VPN**

5.1 การติดตั้ง VPN Client โดยเข้าไป Download ไฟล์สำหรับติดตั้งได้ที่

https://www.fortinet.com/support/product-downloads#vpn ดังภาพที่ 5.1

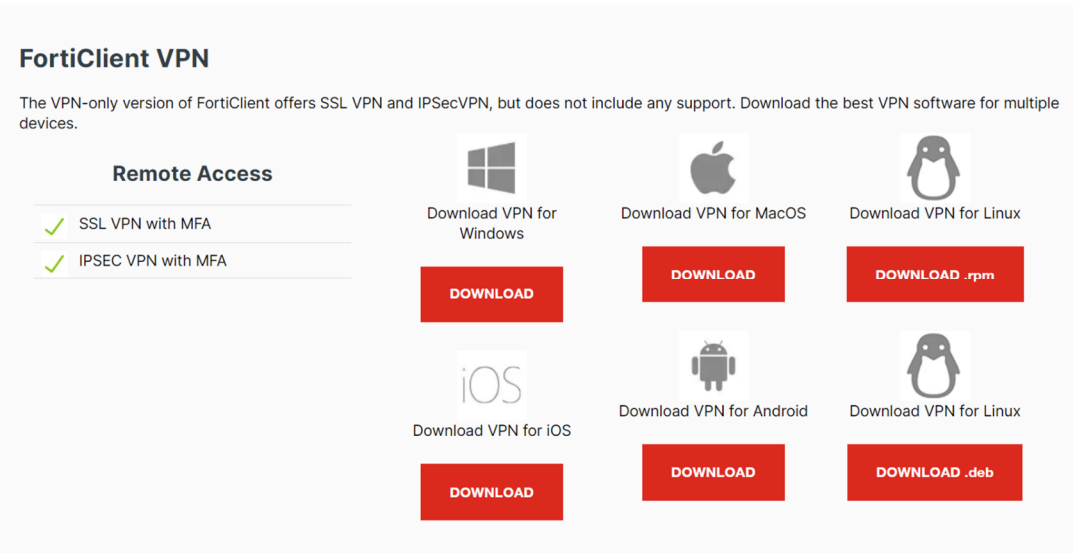

ภาพที่ 5.1 แสดงหน1าเว็บไซตสําหรับดาวนโหลดโปรแกรม

5.2 เลือกระบบปฏิบัติการ เพื่อ Download จากภาพที่ 5.1 ให้ตรงกับระบบปฏิบัติการที่ใช้งานอยู่ ในที่นี้ให้เลือก Download VPN for Windows เมื่อ Download เสร็จจะได1ไฟลสําหรับติดตั้งดังภาพที่ 5.2

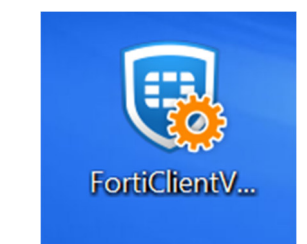

ภาพที่ 5.2 แสดง Icon ไฟลสําหรับติดตั้งโปรแกรม

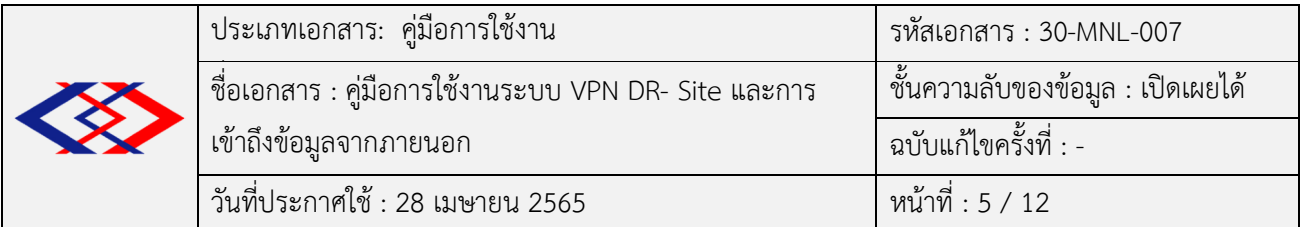

5.3 ดับเบิ้ลคลิกที่ Icon ไฟลติดตั้งและรอ ดังภาพที่ 5.3

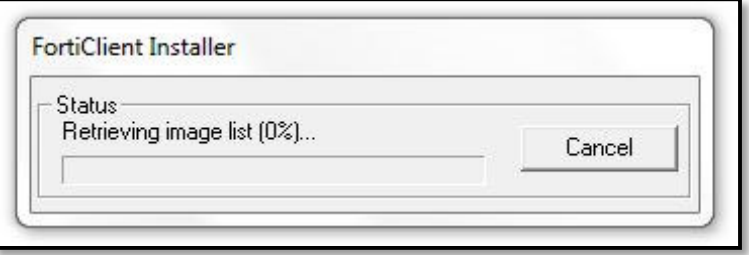

ภาพที่ 5.3 แสดงหน้าจอเพื่อรอการติดตั้งโปรแกรม

 $5.4$  จากนั้นจะแสดงหน้าจอขั้นตอนการติดตั้ง ให้คลิก accept แล้วจึงกดปุ่ม Next ดังภาพที่  $5.4$ 

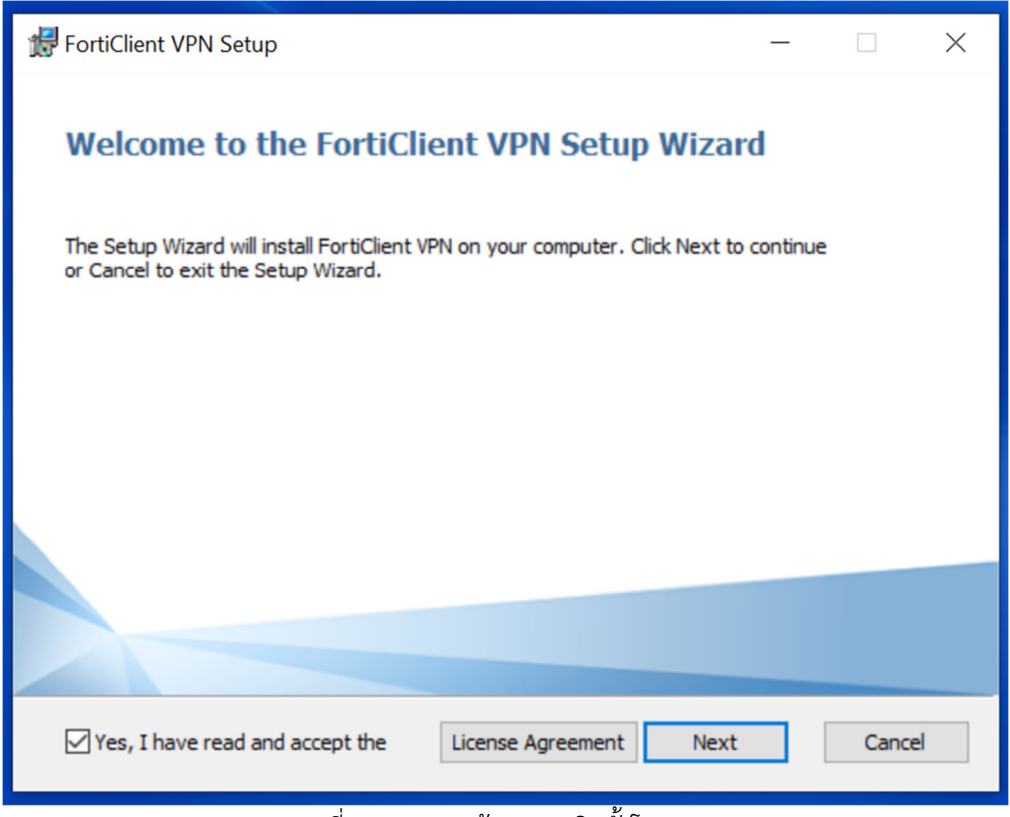

ภาพที่ 5.4 แสดงหน1าจอการติดตั้งโปรแกรม

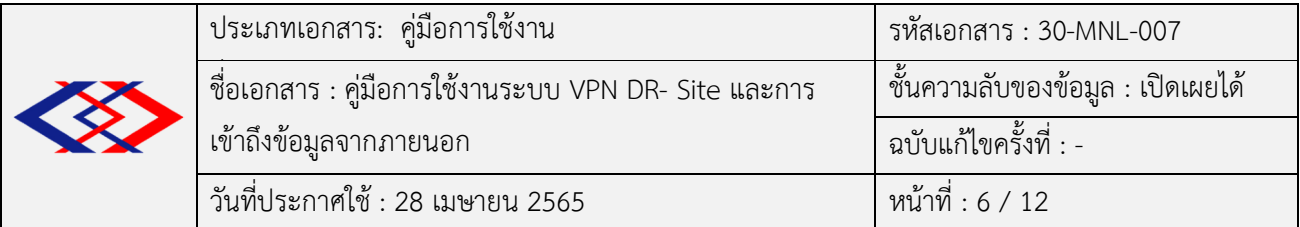

เลือก Path ในการติดตั้งโปรแกรม แล้วกด Next ดังภาพที่ 5.5

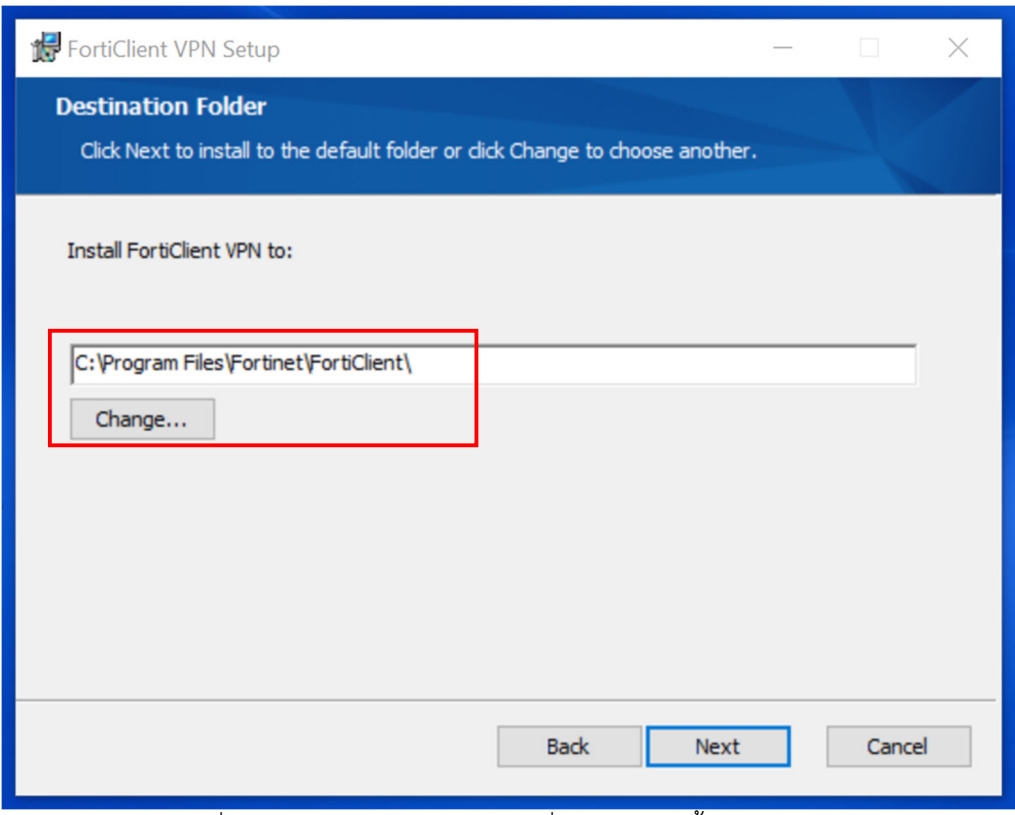

ภาพที่ 5.5 แสดงหน1าจอเลือก Path ที่จะทําการติดตั้งโปรแกรม

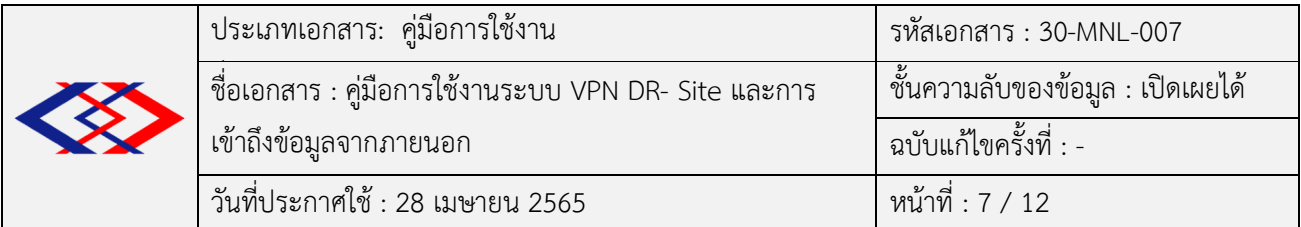

5.5 กด Install เพื่อยืนยันการติดตั้ง โปรแกรม ดังภาพที่ 5.6

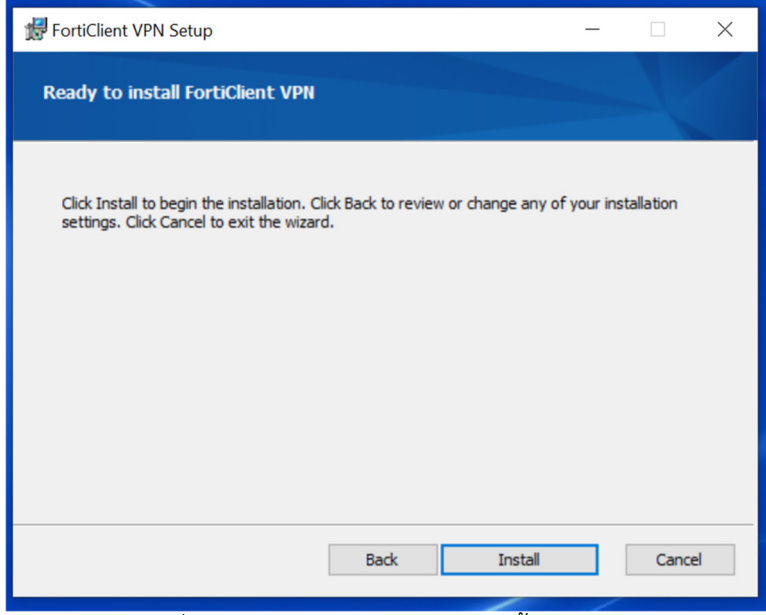

ภาพที่ 5.6 แสดงหน1าจอยืนยันการติดตั้งโปรแกรม

5.6 รอกระบวนการติดตั้งโปรแกรม ดังภาพที่ 5.7

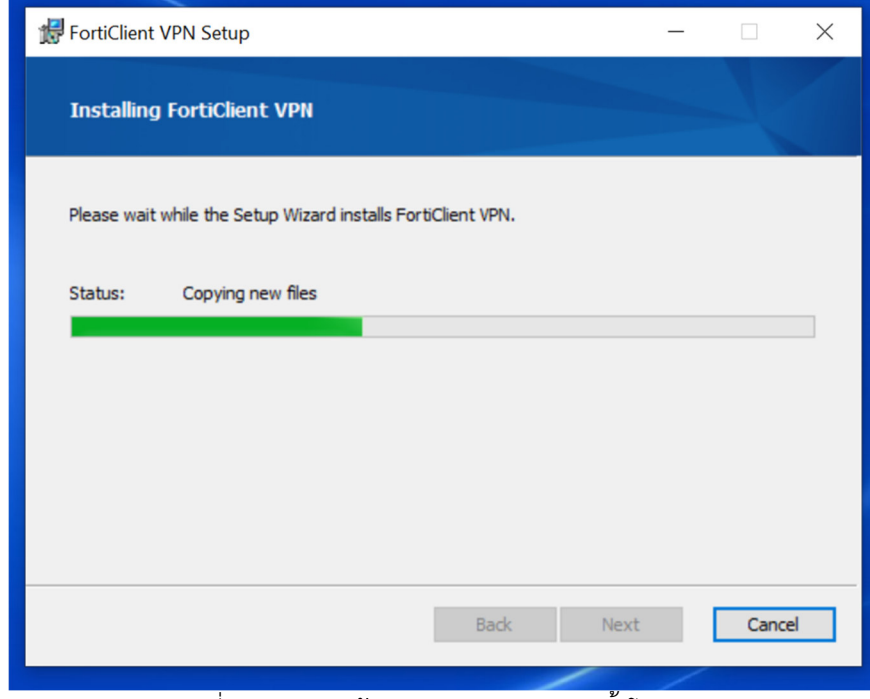

ภาพที่ 5.7 แสดงหน1าจอรอกระบวนการติดตั้งโปรแกรม

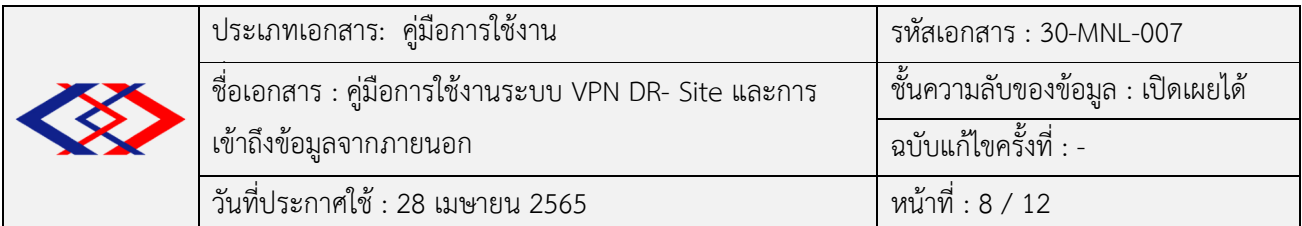

5.7 เมื่อติดตั้งเสร็จสิ้นจะแสดงผลดังภาพที่ 5.8

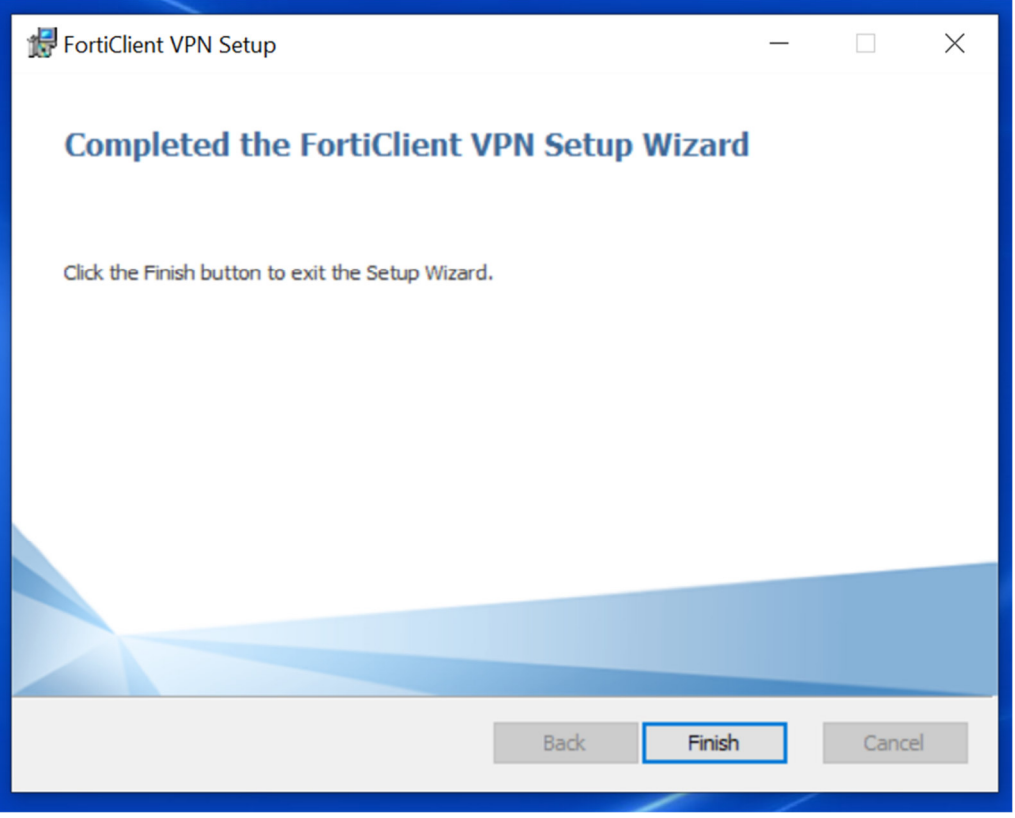

ภาพที่ 5.8 แสดงผลการติดตั้งเสร็จสมบูรณ

5.8 เมื่อติดตั้งโปรแกรมเสร็จสิ้น จะปรากฎ Shortcut Icon ของโปรแกรม FortiClient ในหน้า Desktop ดังภาพที่ 5.9

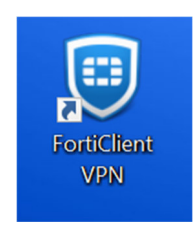

ภาพที่ 5.9 แสดง Icon สำหรับใช้งานโปรแกรม FortiClient

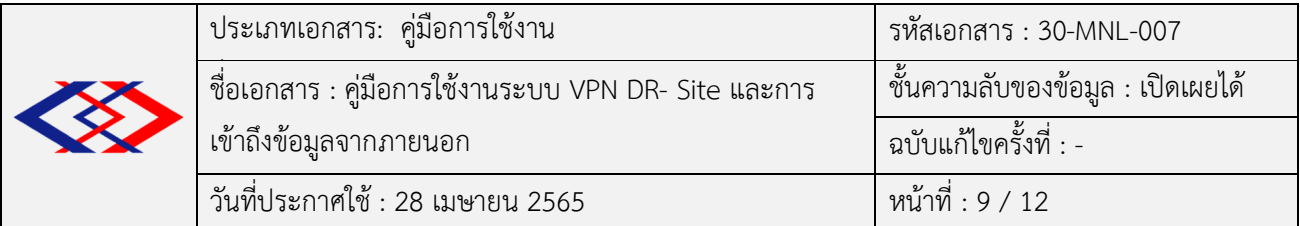

# 6. **การเปิดใช้งานระบบ** VPN

 $6.1$  ดับเบิ้ลคลิกที่ Icon โปรแกรม FortiClient เพื่อเปิดใช้งานโปรแกรม จะปรากฎหน้าจอดังภาพที่  $6.1$ 

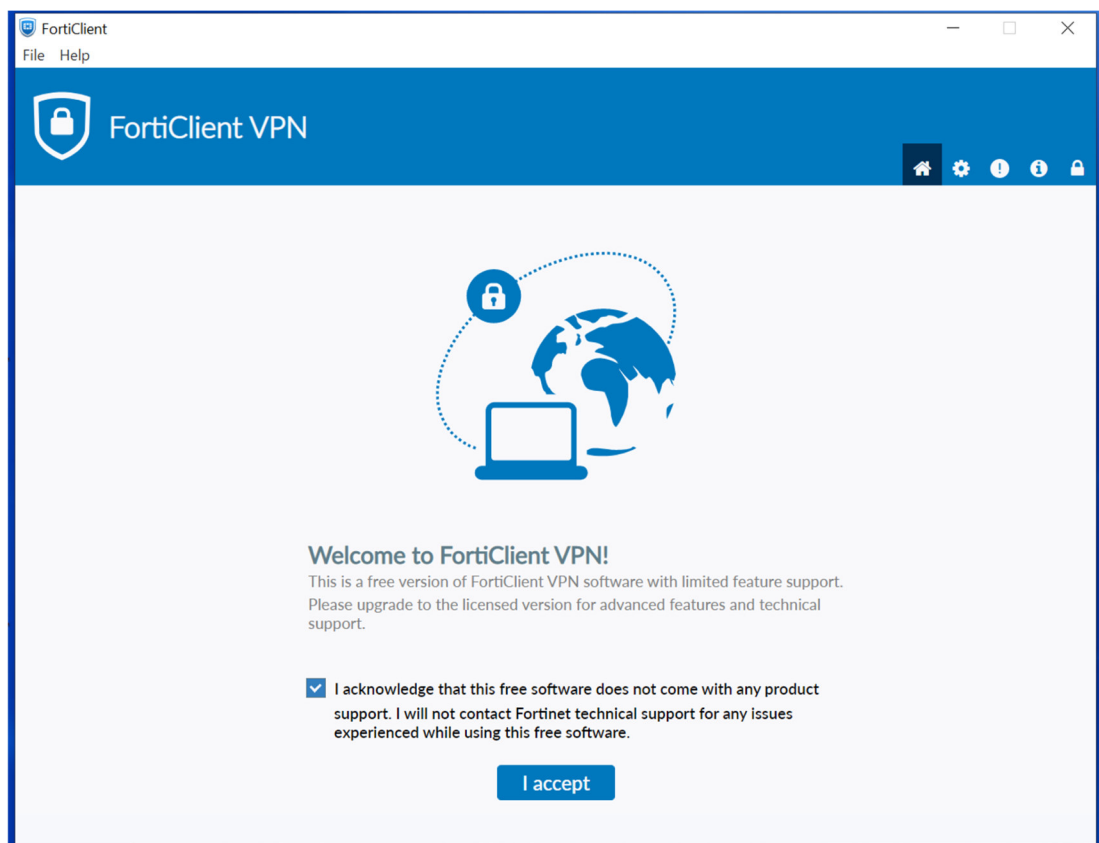

ี ภาพที่ 6.1 แสดงหน้าจอสำหรับเริ่มต้นใช้งานโปรแกรม

- 6.2 จากนั้นคลิกที่ Configure VPN แล้วตั้งค่า ดังภาพที่ 6.2 โดยใส่รายละเอียดดังนี้
	- Connection Name ให1ใสคา VPN-DR-MRTA
	- Remote Gateway ให้ใส่ค่า VPNDR.mrta.co.th
	- Customize port ให้ใส่ค่า 10443
	- Authentication ให้ เลือก Prompt on login
	- เมื่อตั้งค่าเรียบร้อยแล้วให้กดปุ่ม Save

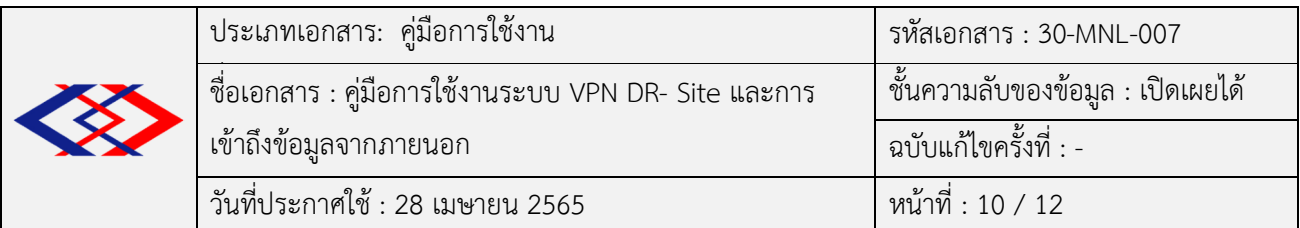

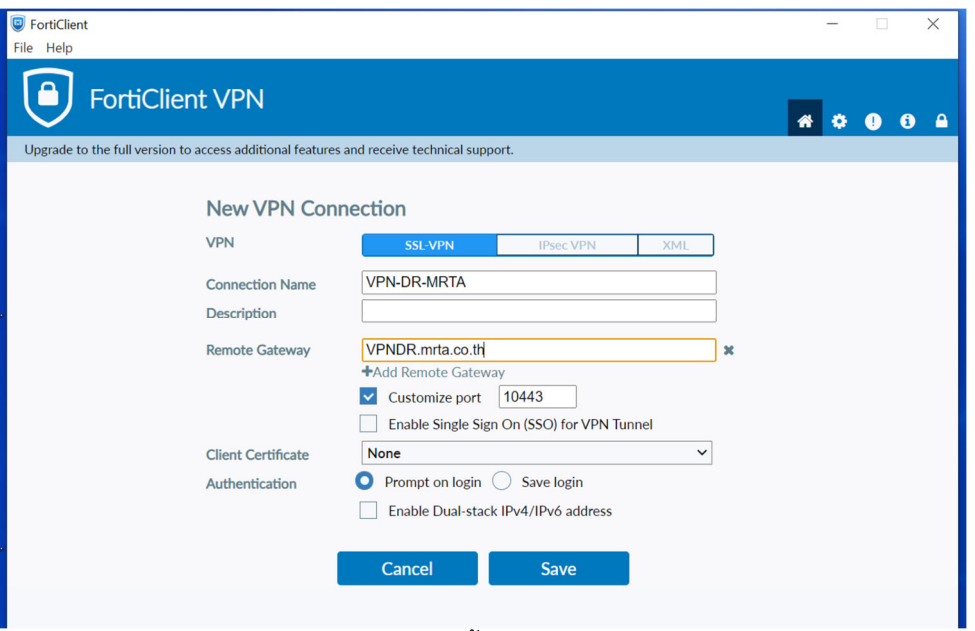

ภาพที่ 6.2 แสดงหน้าจอการตั้งค่าเพื่อเริ่มต้นใช้งานโปรแกรม

6.3 จากนั้นจะปรากฎหน้าจอให้ใส่ชื่อผู้ใช้งานและรหัสผ่าน ของระบบ Active Directory เพื่อเข้าใช้งาน โปรแกรม ดังภาพที่ 6.3

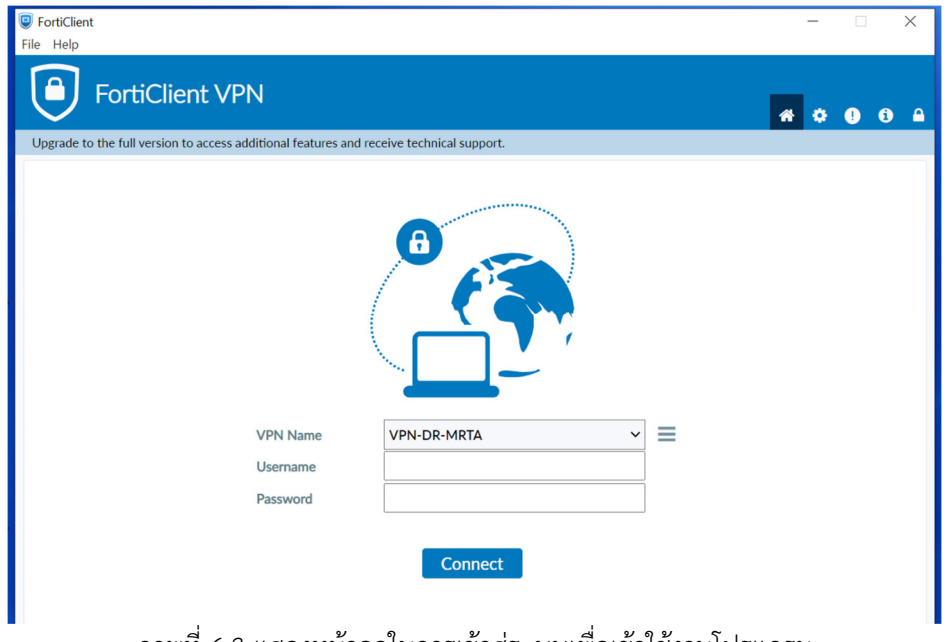

ภาพที่ 6.3 แสดงหน้าจอในการเข้าสู่ระบบเพื่อเข้าใช้งานโปรแกรม

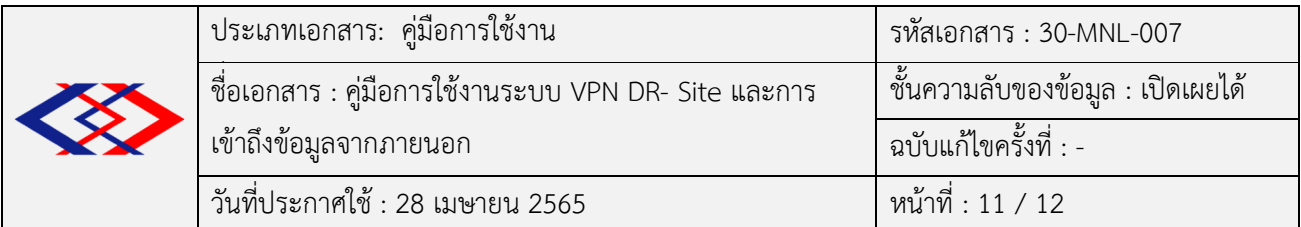

6.4 จากนั้นจะปรากฎหน้าจอ Pop-up ดังภาพที่ 6.4 ให้ตอบ Yes เพื่อยืนยันการเชื่อมต่อ

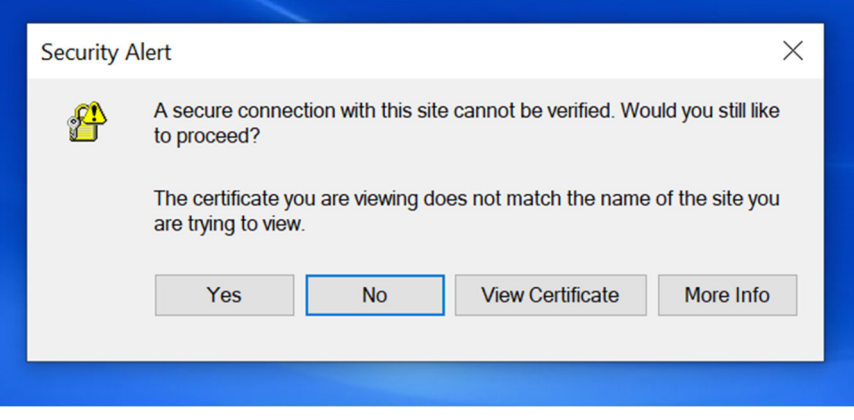

ภาพที่ 6.4 แสดงหน้าจอยืนยันการเชื่อมต่อโปรแกรม

6.5 จากนั้นจะปรากฎหน้าจอการเชื่อมต่อ VPN สำเร็จ ดังภาพที่ 6.5

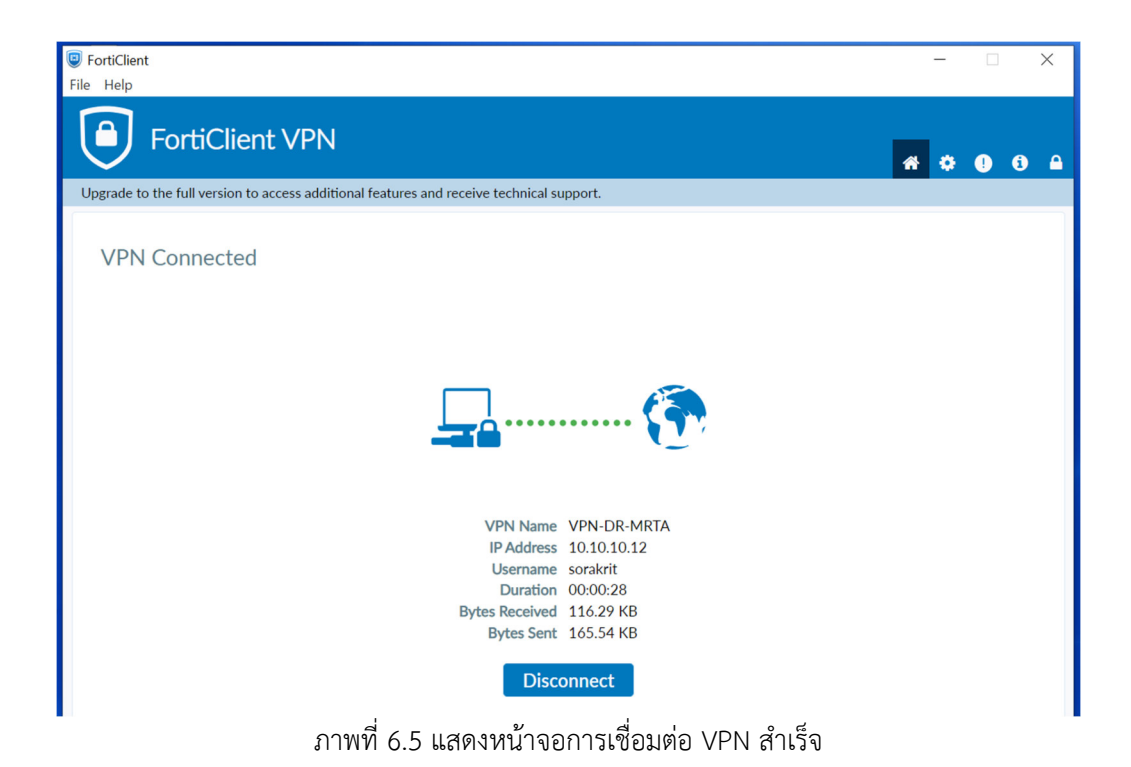

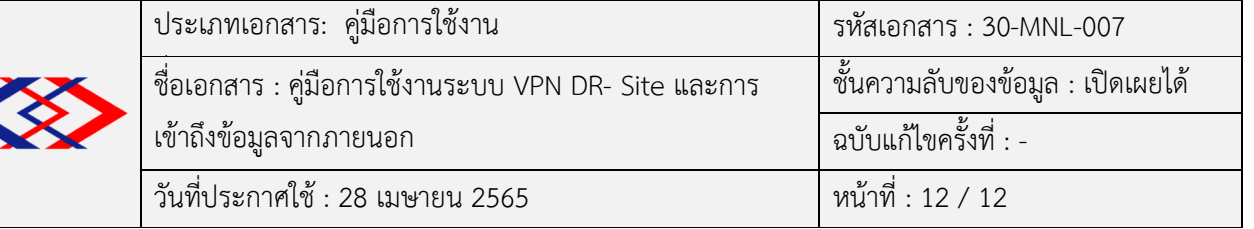

7. **การเขาใชงานระบบ** Intranet **และระบบงานอื่น ๆ ผานระบบ** VPN

7.1 การเข้าใช้งานระบบ File Server (เฉพาะระบบปฏิบัติการ Microsoft Windows) มีขั้นตอน ดังนี้

7.1.1 ค้นหา Drive กลางที่ใช้งานอยู่ในปัจจุบันของแต่ละฝ่าย/สำนัก (แต่ละฝ่าย/สำนักจะมี Drive กลางเป็นของตัวเอง) มุมซ้ายล่างของหน้าจอ ดังภาพที่ 7.1

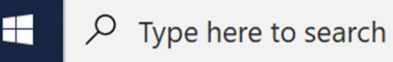

ภาพที่ 7.1 แสดงช่องสำหรับค้นหา Drive กลางที่ใช้งานอยู่ในปัจจุบันของแต่ละฝ่าย/สำนัก

Drive กลางที่ใช้งานอยู่ในปัจจุบัน มีดังนี้ (รายละเอียดเพิ่มเติมในเอกสาร ภาคผนวก)

- **\\blfileserver.mrta.co.th**
- **\\blfileserver02.mrta.co.th**
- **\\blfileserver03.mrta.co.th**
- **\\blfileserver04.mrta.co.th**

# 7.1.2 พิมพ์ชื่อ Drive กลางที่ต้องการใช้งาน แล้วกด Enter ดังภาพที่ 7.2

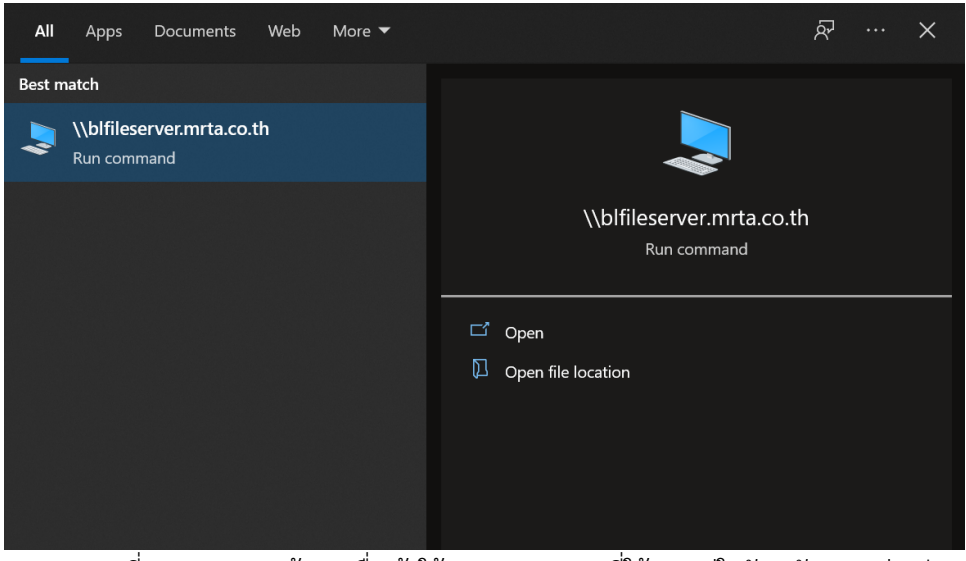

ภาพที่ 7.2 แสดงการค้นหาเพื่อเข้าใช้งาน Drive กลางที่ใช้งานอยู่ในปัจจุบันของแต่ละฝ่าย/สำนัก

7.1.3 กรอกชื่อผู้ใช้งานและรหัสผ่าน ของระบบ Active Directory เพื่อเข้าใช้งาน Drive กลาง 7.1.4 เลือกโฟลเดอร์ที่ต้องการใช้งาน

**ภาคผนวก** 

#### รายละเอียด File Server ของฝ่าย/สำนัก

#### <u>ผู้ว่าการฯ (ผวก.)</u>

## **ระบบปฏิบัติการ Windows**

\\blfileserver02.mrta.co.th\Deputy Governor Pakapong Data \\blfileserver02.mrta.co.th\Deputy Governor Pakapong Scan \\blfileserver02.mrta.co.th\Gov-Data \\blfileserver02.mrta.co.th\Gov-Scan **ระบบปฏิบัติการ MacOS**  smb://blfileserver02.mrta.co.th/Deputy Governor Pakapong Data smb://blfileserver02.mrta.co.th/Deputy Governor Pakapong Scan

smb://blfileserver02.mrta.co.th/Gov-Data

smb://blfileserver02.mrta.co.th/Gov-Scan

### **ผูชวยผูวาการฯ (ผชก.)**

#### **ระบบปฏิบัติการ Windows**

\\blfileserver02.mrta.co.th\SC\_CFO \\blfileserver02.mrta.co.th\Scan\_SCCFO \\blfileserver02.mrta.co.th\Assistant1 \\blfileserver02.mrta.co.th\Scan-Ass1 \\blfileserver02.mrta.co.th\Assistant2 \\blfileserver02.mrta.co.th\Scan-Ass2 \\blfileserver02.mrta.co.th\Assistant3 \\blfileserver02.mrta.co.th\Scan-Ass3 \\blfileserver02.mrta.co.th\Assistant4 \\blfileserver02.mrta.co.th\Scan-Ass4 \\blfileserver02.mrta.co.th\Assistant5 \\blfileserver02.mrta.co.th\Scan-Ass5 \\blfileserver02.mrta.co.th\Assistant6 \\blfileserver02.mrta.co.th\Scan-Ass6 \\blfileserver02.mrta.co.th\Assistant-Gardphajon \\blfileserver02.mrta.co.th\Scan-Assistant-Gardphajon \\blfileserver02.mrta.co.th\Assistant-pattanaphong \\blfileserver02.mrta.co.th\Scan-Assistant-pattanaphong \\blfileserver02.mrta.co.th\Assistant-sirithida \\blfileserver02.mrta.co.th\scan-Assistant-sirithida \\blfileserver02.mrta.co.th\Assistant-tanom \\blfileserver02.mrta.co.th\Scan-Assistant-tanom \\blfileserver02.mrta.co.th\Assistant-tanwa \\blfileserver02.mrta.co.th\scan-Assistant-tanwa **ระบบปฏิบัติการ MacOS** 

smb://blfileserver02.mrta.co.th/SC\_CFO smb://blfileserver02.mrta.co.th/Scan\_SCCFO smb://blfileserver02.mrta.co.th/Assistant1 smb://blfileserver02.mrta.co.th/Scan-Ass1 smb://blfileserver02.mrta.co.th/Assistant2 smb://blfileserver02.mrta.co.th/Scan-Ass2 smb://blfileserver02.mrta.co.th/Assistant3 smb://blfileserver02.mrta.co.th/Scan-Ass3 smb://blfileserver02.mrta.co.th/Assistant4 smb://blfileserver02.mrta.co.th/Scan-Ass4 smb://blfileserver02.mrta.co.th/Assistant5 smb://blfileserver02.mrta.co.th/Scan-Ass5 smb://blfileserver02.mrta.co.th/Assistant6 smb://blfileserver02.mrta.co.th/Scan-Ass6 smb://blfileserver02.mrta.co.th/Assistant-Gardphajon smb://blfileserver02.mrta.co.th/Scan-Assistant-Gardphajon smb://blfileserver02.mrta.co.th/Assistant-pattanaphong smb://blfileserver02.mrta.co.th/Scan-Assistant-pattanaphong smb://blfileserver02.mrta.co.th/Assistant-sirithida smb://blfileserver02.mrta.co.th/scan-Assistant-sirithida smb://blfileserver02.mrta.co.th/Assistant-tanom smb://blfileserver02.mrta.co.th/Scan-Assistant-tanom smb://blfileserver02.mrta.co.th/Assistant-tanwa smb://blfileserver02.mrta.co.th/scan-Assistant-tanwa

## **รองผูวาการฯ (บริหาร) รผบ.**

## **ระบบปฏิบัติการ Windows**

\\blfileserver02.mrta.co.th\GAdmin-Data \\blfileserver02.mrta.co.th\GAdmin-Scan **ระบบปฏิบัติการ MacOS** 

smb://blfileserver02.mrta.co.th/GAdmin-Data smb://blfileserver02.mrta.co.th/GAdmin-Scan

#### **รองผูวาการฯ (วิศวกรรมและ กอสราง) รผว.**

## **ระบบปฏิบัติการ Windows**

\\blfileserver02.mrta.co.th\GEng-Data \\blfileserver02.mrta.co.th\GEng-Scan **ระบบปฏิบัติการ MacOS**  smb://blfileserver02.mrta.co.th/GEng-Data smb://blfileserver02.mrta.co.th/GEng-Scan

#### **รองผูวาการฯ (ปฏิบัติการ) รผป.**

#### **ระบบปฏิบัติการ Windows**

\\blfileserver02.mrta.co.th\GOperation-Data \\blfileserver02.mrta.co.th\GovernorOperation-Data \\blfileserver02.mrta.co.th\GOperation-Scan **ระบบปฏิบัติการ MacOS**  smb://blfileserver02.mrta.co.th/GOperation-Data smb://blfileserver02.mrta.co.th/GovernorOperation-Data smb://blfileserver02.mrta.co.th/GOperation-Scan

#### **รองผูวาการฯ (การเงิน) รผง.**

#### **ระบบปฏิบัติการ Windows**

\\blfileserver02.mrta.co.th\Deputy Governor Finance \\blfileserver02.mrta.co.th\Scan-Deputy-Governor-Finance **ระบบปฏิบัติการ MacOS** 

smb://blfileserver02.mrta.co.th/Deputy Governor Finance smb://blfileserver02.mrta.co.th/Scan-Deputy-Governor-Finance

## <u>รองผู้ว่าการฯ (กลยุทธ์และแผน) รผก.</u>

## **ระบบปฏิบัติการ Windows**

\\blfileserver02.mrta.co.th\GStr-Data \\blfileserver02.mrta.co.th\GStr-Scan **ระบบปฏิบัติการ MacOS** 

smb://blfileserver02.mrta.co.th/GStr-Data smb://blfileserver02.mrta.co.th/GStr-Scan

## **ฝZายบัญชีและการเงิน (ฝชง.)**

## **ระบบปฏิบัติการ Windows**

\\blfileserver02.mrta.co.th\Account-Data \\blfileserver02.mrta.co.th\01\_GL \\blfileserver02.mrta.co.th\02\_DA \\blfileserver02.mrta.co.th\แผนกตรวจจาย1 \\blfileserver02.mrta.co.th\แผนกตรวจจาย2 \\blfileserver02.mrta.co.th\แผนกตรวจจาย3 \\blfileserver02.mrta.co.th\Budget \\blfileserver02.mrta.co.th\Budget-Scan \\blfileserver02.mrta.co.th\Data\_Budget \\blfileserver02.mrta.co.th\Office\_File \\blfileserver02.mrta.co.th\Payment-Scan \\blfileserver02.mrta.co.th\Scan\_Account \\blfileserver02.mrta.co.th\Scan\_Budget \\blfileserver02.mrta.co.th\Scan\_Finance \\blfileserver02.mrta.co.th\Scan\_Payment \\blfileserver02.mrta.co.th\กบช \\blfileserver02.mrta.co.th\ตจ2 \\blfileserver02.mrta.co.th\ตจ3 \\blfileserver02.mrta.co.th\ทะเบียนคุม ตจ.3 \\blfileserver02.mrta.co.th\สวนกลาง กบช \\mits-db\Data\_MAC **ระบบปฏิบัติการ MacOS** 

smb://blfileserver02.mrta.co.th/Account-Data

smb://blfileserver02.mrta.co.th/01\_GL smb://blfileserver02.mrta.co.th/02\_DA smb://blfileserver02.mrta.co.th/แผนกตรวจจาย1 smb://blfileserver02.mrta.co.th/แผนกตรวจจาย2 smb://blfileserver02.mrta.co.th/แผนกตรวจจาย3 smb://blfileserver02.mrta.co.th/Budget smb://blfileserver02.mrta.co.th/Budget-Scan smb://blfileserver02.mrta.co.th/Data\_Budget smb://blfileserver02.mrta.co.th/Office\_File smb://blfileserver02.mrta.co.th/Payment-Scan smb://blfileserver02.mrta.co.th/Scan\_Account smb://blfileserver02.mrta.co.th/Scan\_Budget smb://blfileserver02.mrta.co.th/Scan\_Finance smb://blfileserver02.mrta.co.th/Scan\_Payment smb://blfileserver02.mrta.co.th/กบช smb://blfileserver02.mrta.co.th/ตจ2 smb://blfileserver02.mrta.co.th/ตจ3 smb://blfileserver02.mrta.co.th/ทะเบียนคุม ตจ.3 smb://blfileserver02.mrta.co.th/สวนกลาง กบช smb://mits-db/Data\_MAC

## **สํานักตรวจสอบ (สตส.)**

#### **ระบบปฏิบัติการ Windows**

\\blfileserver02.mrta.co.th\Account \\blfileserver02.mrta.co.th\Audit \\blfileserver02.mrta.co.th\Audit\_ex \\blfileserver02.mrta.co.th\Audit\_Office \\blfileserver02.mrta.co.th\Audit\_กตบ \\blfileserver02.mrta.co.th\Audit\_กตส \\blfileserver02.mrta.co.th\Scan\_audit **ระบบปฏิบัติการ MacOS**  smb://blfileserver02.mrta.co.th/Account

smb://blfileserver02.mrta.co.th/Audit

smb://blfileserver02.mrta.co.th/Audit\_ex smb://blfileserver02.mrta.co.th/Audit\_Office smb://blfileserver02.mrta.co.th/Audit\_กตบ smb://blfileserver02.mrta.co.th/Audit\_กตส smb://blfileserver02.mrta.co.th/Scan\_audit

## **สํานักผูวาการ (สผว.)**

#### **ระบบปฏิบัติการ Windows**

\\blfileserver02.mrta.co.th\Executive Secretary 1 \\blfileserver02.mrta.co.th\Gov-Secretary-Scan \\blfileserver04.mrta.co.th\OfG DATA \\blfileserver04.mrta.co.th\OfG SCAN \\blfileserver02.mrta.co.th\Scan-Library \\blfileserver02.mrta.co.th\Admin-Data \\blfileserver02.mrta.co.th\AdminSarabun \\blfileserver02.mrta.co.th\Admin-Scan \\blfileserver02.mrta.co.th\Affairs\_Data \\blfileserver02.mrta.co.th\BOS\_DATA \\blfileserver02.mrta.co.th\CoDoc-scan \\blfileserver02.mrta.co.th\CSR-Data \\blfileserver02.mrta.co.th\CSR-Photo \\blfileserver02.mrta.co.th\CSR-Scan \\blfileserver02.mrta.co.th\CSR-Video \\blfileserver02.mrta.co.th\Data\_and\_Document\_Control\_Section\_4 \\blfileserver02.mrta.co.th\DataDoc\_scan\_4 \\blfileserver02.mrta.co.th\DocCenter \\blfileserver02.mrta.co.th\PR-Data \\blfileserver02.mrta.co.th\PR-Scan \\blfileserver02.mrta.co.th\PR-VDO \\ofg-fileserver.mrta.co.th\AAD-Scan **ระบบปฏิบัติการ MacOS**  smb://blfileserver02.mrta.co.th/Executive Secretary 1 smb://blfileserver02.mrta.co.th/Gov-Secretary-Scan

smb://blfileserver04.mrta.co.th/OfG DATA smb://blfileserver04.mrta.co.th/OfG SCAN smb://blfileserver02.mrta.co.th/Scan-Library smb://blfileserver02.mrta.co.th/Admin-Data smb://blfileserver02.mrta.co.th/AdminSarabun smb://blfileserver02.mrta.co.th/Admin-Scan smb://blfileserver02.mrta.co.th/Affairs\_Data smb://blfileserver02.mrta.co.th/BOS\_DATA smb://blfileserver02.mrta.co.th/CoDoc-scan smb://blfileserver02.mrta.co.th/CSR-Data smb://blfileserver02.mrta.co.th/CSR-Photo smb://blfileserver02.mrta.co.th/CSR-Scan smb://blfileserver02.mrta.co.th/CSR-Video smb://blfileserver02.mrta.co.th/Data\_and\_Document\_Control\_Section\_4 smb://blfileserver02.mrta.co.th/DataDoc\_scan\_4 smb://blfileserver02.mrta.co.th/DocCenter smb://blfileserver02.mrta.co.th/PR-Data smb://blfileserver02.mrta.co.th/PR-Scan smb://blfileserver02.mrta.co.th/PR-VDO smb://ofg-fileserver.mrta.co.th/AAD-Scan

#### <u>ฝ่ายพัฒนาธุรกิจ (ฝพธ.)</u>

#### **ระบบปฏิบัติการ Windows**

\\blfileserver.mrta.co.th\แผนกบริหารธุรกิจและสินทรัพย 2 \\blfileserver.mrta.co.th\Business\_Department \\blfileserver.mrta.co.th\Business\_Develop \\blfileserver.mrta.co.th\Business-Planning-Data \\blfileserver.mrta.co.th\Business-Property-Data \\blfileserver.mrta.co.th\Business-Property-Scan \\blfileserver.mrta.co.th\Scan\_Business **ระบบปฏิบัติการ MacOS**   $\,$ smb://blfileserver.mrta.co.th/แผนกบริหารธุรกิจและสินทรัพย์ 2

smb://blfileserver.mrta.co.th/Business\_Department

smb://blfileserver.mrta.co.th/Business\_Develop smb://blfileserver.mrta.co.th/Business-Planning-Data smb://blfileserver.mrta.co.th/Business-Property-Data smb://blfileserver.mrta.co.th/Business-Property-Scan smb://blfileserver.mrta.co.th/Scan\_Business

#### **ฝZายวิศวกรรมโยธาและสถาปfตยกรรม (ฝวส.)**

#### **ระบบปฏิบัติการ Windows**

\\blfileserver.mrta.co.th\Electrical-Mechanical \\blfileserver.mrta.co.th\Electrical-Mechanical-Scan \\blfileserver.mrta.co.th\EngineerArch \\blfileserver.mrta.co.th\PIL-Project \\blfileserver.mrta.co.th\YELL-Project \\blfileserver.mrta.co.th\Building-Project \\blfileserver.mrta.co.th\ORE-Project \\blfileserver.mrta.co.th\Arch-Data \\blfileserver.mrta.co.th\Arch-Scan \\blfileserver03.mrta.co.th\ElectricalMechanicalDivision \\blfileserver03.mrta.co.th\EMD-SCAN \\blfileserver03.mrta.co.th\EngineerArch \\blfileserver03.mrta.co.th\EngineerArch-Scan \\ead-fileserver.mrta.co.th\EAD\_Data \\ead-fileserver.mrta.co.th\SCAN\_EAD \\ead-fileserver.mrta.co.th\ARD\_DATA \\ead-fileserver.mrta.co.th\SCAN\_ARD \\ead-fileserver.mrta.co.th\EMD\_DATA \\ead-fileserver.mrta.co.th\SCAN\_EMD \\ead-fileserver.mrta.co.th\EAD\_Project **ระบบปฏิบัติการ MacOS**  smb://blfileserver.mrta.co.th/Electrical-Mechanical smb://blfileserver.mrta.co.th/Electrical-Mechanical-Scan smb://blfileserver.mrta.co.th/EngineerArch

smb://blfileserver.mrta.co.th/PIL-Project

smb://blfileserver.mrta.co.th/YELL-Project smb://blfileserver.mrta.co.th/Building-Project smb://blfileserver.mrta.co.th/ORE-Project smb://blfileserver.mrta.co.th/Arch-Data smb://blfileserver.mrta.co.th/Arch-Scan smb://blfileserver03.mrta.co.th/ElectricalMechanicalDivision smb://blfileserver03.mrta.co.th/EMD-SCAN smb://blfileserver03.mrta.co.th/EngineerArch smb://blfileserver03.mrta.co.th/EngineerArch-Scan smb://ead-fileserver.mrta.co.th/EAD\_Data smb://ead-fileserver.mrta.co.th/SCAN\_EAD smb://ead-fileserver.mrta.co.th/ARD\_DATA smb://ead-fileserver.mrta.co.th/SCAN\_ARD smb://ead-fileserver.mrta.co.th/EMD\_DATA smb://ead-fileserver.mrta.co.th/SCAN\_EMD smb://ead-fileserver.mrta.co.th/EAD\_Project

#### <u>ฝ่ายบริหารงานก่อสร้าง 1 (ฝบก.1)</u>

#### **ระบบปฏิบัติการ Windows**

\\blfileserver02.mrta.co.th\Construction\_Management\_Departma \\blfileserver02.mrta.co.th\GLN \\blfileserver02.mrta.co.th\Scan \\blfileserver02.mrta.co.th\Scan\_Con2 \\blfileserver02.mrta.co.th\Scan\_Con3 \\blfileserver02.mrta.co.th\Scan\_construction1 \\blfileserver02.mrta.co.th\กองบริหารงานก่อสร้าง2  $\hbox{Nblfile}$ server02.mrta.co.th\กองบริหารงานก่อสร้าง3 \\blfileserver03.mrta.co.th\CMD1-Document \\blfileserver03.mrta.co.th\Mukda \\blfileserver03.mrta.co.th\Scan\_construction1 \\blfileserver03.mrta.co.th\กองบริหารงานก่อสร้าง1 **ระบบปฏิบัติการ MacOS**  smb://blfileserver02.mrta.co.th/Construction\_Management\_Departma smb://blfileserver02.mrta.co.th/GLN smb://blfileserver02.mrta.co.th/Scan smb://blfileserver02.mrta.co.th/Scan\_Con2 smb://blfileserver02.mrta.co.th/Scan\_Con3 smb://blfileserver02.mrta.co.th/Scan\_construction1 smb://blfileserver02.mrta.co.th/กองบริหารงานก่อสร้าง2 smb://blfileserver02.mrta.co.th/กองบริหารงานก่อสร้าง3 smb://blfileserver03.mrta.co.th/CMD1-Document smb://blfileserver03.mrta.co.th/Mukda smb://blfileserver03.mrta.co.th/Scan\_construction1 smb://blfileserver03.mrta.co.th/กองบริหารงานก่อสร้าง1

#### <u>ฝ่ายบริหารงานก่อสร้าง 2 (ฝบก.2)</u>

#### **ระบบปฏิบัติการ Windows**

\\blfileserver02.mrta.co.th\Scan\_construction2 \\blfileserver02.mrta.co.th\Scan-ConDM2 \\blfileserver02.mrta.co.th\กบก4 \\blfileserver02.mrta.co.th\กบก6 \\blfileserver02.mrta.co.th\ConDMent2 \\blfileserver03.mrta.co.th\ConDMent2-1 \\blfileserver03.mrta.co.th\Scan\_ConDM2 \\blfileserver03.mrta.co.th\กบก4 \\blfileserver03.mrta.co.th\กบก5 \\blfileserver03.mrta.co.th\กบก6 **ระบบปฏิบัติการ MacOS**  smb://blfileserver02.mrta.co.th/Scan\_construction2 smb://blfileserver02.mrta.co.th/Scan-ConDM2 smb://blfileserver02.mrta.co.th/กบก4 smb://blfileserver02.mrta.co.th/กบก6 smb://blfileserver02.mrta.co.th/ConDMent2 smb://blfileserver03.mrta.co.th/ConDMent2-1 smb://blfileserver03.mrta.co.th/Scan\_ConDM2 smb://blfileserver03.mrta.co.th/กบก4

smb://blfileserver03.mrta.co.th/กบก5 smb://blfileserver03.mrta.co.th/กบก6

\\blfileserver02.mrta.co.th\Competency\_HR

#### <u>ฝ่ายทรัพยากรบุคคล (ฝทบ.)</u>

#### **ระบบปฏิบัติการ Windows**

\\blfileserver02.mrta.co.th\Data and Document and Document Section 14 \\blfileserver02.mrta.co.th\HRD-MEDIA \\blfileserver02.mrta.co.th\Human Resources Division \\blfileserver02.mrta.co.th\IMAGE\_HR \\blfileserver02.mrta.co.th\Labour Relation \\blfileserver02.mrta.co.th\Welfare and Labour Relations Section \\blfileserver02.mrta.co.th\Welfare2  $\hbox{\scriptsize\textsf{l}h}$  \\blfileserver02.mrta.co.th\แผนกบริหารจัดการความรู้ \\blfileserver02.mrta.co.th\TrainingKnowledge \\blfileserver02.mrta.co.th\แผนกพัฒนาทรัพยากรบุคคล \\blfileserver02.mrta.co.th\แผนกพัฒนาระบบงาน \\blfileserver02.mrta.co.th\Scan\_DDS14 \\blfileserver02.mrta.co.th\Scan\_HRD \\blfileserver02.mrta.co.th\Scan\_HRM \\blfileserver02.mrta.co.th\Scan\_Welfare \\blfileserver02.mrta.co.th\Scan\_Building \\blfileserver02.mrta.co.th\scan-LabourRelations **ระบบปฏิบัติการ MacOS**  smb://blfileserver02.mrta.co.th/Competency\_HR smb://blfileserver02.mrta.co.th/Data and Document and Document Section 14 smb://blfileserver02.mrta.co.th/HRD-MEDIA smb://blfileserver02.mrta.co.th/Human Resources Division smb://blfileserver02.mrta.co.th/IMAGE\_HR smb://blfileserver02.mrta.co.th/Labour Relation smb://blfileserver02.mrta.co.th/Welfare and Labour Relations Section smb://blfileserver02.mrta.co.th/Welfare2  $smb://blfileserver02.mrta.co.th/l$ แผนกบริหารจัดการความรู้

smb://blfileserver02.mrta.co.th/TrainingKnowledge smb://blfileserver02.mrta.co.th/แผนกพัฒนาทรัพยากรบุคคล smb://blfileserver02.mrta.co.th/แผนกพัฒนาระบบงาน smb://blfileserver02.mrta.co.th/Scan\_DDS14 smb://blfileserver02.mrta.co.th/Scan\_HRD smb://blfileserver02.mrta.co.th/Scan\_HRM smb://blfileserver02.mrta.co.th/Scan\_Welfare smb://blfileserver02.mrta.co.th/Scan\_Building smb://blfileserver02.mrta.co.th/scan-LabourRelations

#### <u>ฝ่ายเทคโนโลยีสารสนเทศ (ฝทท.)</u>

## **ระบบปฏิบัติการ Windows**

\\it-fileserver.mrta.co.th\IT-Data \\it-fileserver.mrta.co.th\IT-Scan \\it-fileserver.mrta.co.th\Computer Operation Section \\it-fileserver.mrta.co.th\กองแผนงานและพัฒนาระบบสารสนเทศ (กผส.) \\it-fileserver.mrta.co.th\แผนกความมั่นคงปลอดภัยและพัฒนาสารสนเทศ  $\big\setminus\big\{\big\}$  -fileserver.mrta.co.th $\big\setminus\big\}$ หารจัดการข้อมูลสารสนเทศ **ระบบปฏิบัติการ MacOS**  smb://it-fileserver.mrta.co.th/IT-Data smb://it-fileserver.mrta.co.th/IT-Scan smb://it-fileserver.mrta.co.th/Computer Operation Section smb://it-fileserver.mrta.co.th/กองแผนงานและพัฒนาระบบสารสนเทศ (กผส.) smb://it-fileserver.mrta.co.th/แผนกความมั่นคงปลอดภัยและพัฒนาสารสนเทศ

 $smb://it-fileserver.mrta.co.th/บร$ ิหารจัดการข้อมูลสารสนเทศ

#### **สํานักกฎหมาย (สกม.)**

## **ระบบปฏิบัติการ Windows**

\\blfileserver.mrta.co.th\Contract\_Division\_1 \\blfileserver.mrta.co.th\Contract\_Division\_2 \\blfileserver.mrta.co.th\Contract\_Section\_3 \\blfileserver.mrta.co.th\DAS.OLA \\blfileserver.mrta.co.th\Doc-Legal

\\blfileserver.mrta.co.th\Juristic\_Act\_Division \\blfileserver.mrta.co.th\Legal-Data \\blfileserver.mrta.co.th\Legal-Scan \\blfileserver.mrta.co.th\Litigation&Disciplinary\_Division **ระบบปฏิบัติการ MacOS**  smb://blfileserver.mrta.co.th/Contract\_Division\_1 smb://blfileserver.mrta.co.th/Contract\_Division\_2 smb://blfileserver.mrta.co.th/Contract\_Section\_3 smb://blfileserver.mrta.co.th/DAS.OLA smb://blfileserver.mrta.co.th/Doc-Legal smb://blfileserver.mrta.co.th/Juristic\_Act\_Division smb://blfileserver.mrta.co.th/Legal-Data smb://blfileserver.mrta.co.th/Legal-Scan smb://blfileserver.mrta.co.th/Litigation&Disciplinary\_Division

#### **ฝZายปฏิบัติการ (ฝปก.)**

## **ระบบปฏิบัติการ Windows**

\\blfileserver.mrta.co.th\ขอ3 \\blfileserver.mrta.co.th\Operate-Data \\blfileserver.mrta.co.th\Operate-Scan \\blfileserver.mrta.co.th\กองกํากับการเดินรถ \\blfileserver.mrta.co.th\Training-Center **ระบบปฏิบัติการ MacOS**  smb://blfileserver.mrta.co.th/ขอ3 smb://blfileserver.mrta.co.th/Operate-Data smb://blfileserver.mrta.co.th/Operate-Scan smb://blfileserver.mrta.co.th/กองกํากับการเดินรถ

smb://blfileserver.mrta.co.th/Training-Center

#### <u>ฝ่ายระบบรถไฟฟ้า (ฝรฟ.)</u>

#### **ระบบปฏิบัติการ Windows**

\\blfileserver02.mrta.co.th\EMDiv-Data \\blfileserver02.mrta.co.th\EMDiv-Scan \\ME-Fileserver.mrta.co.th\EMDiv-Data \\ME-Fileserver.mrta.co.th\EMDiv-Data2 \\ME-Fileserver.mrta.co.th\EMDiv-Scan

## **ระบบปฏิบัติการ MacOS**

smb://blfileserver02.mrta.co.th/EMDiv-Data smb://blfileserver02.mrta.co.th/EMDiv-Scan smb://ME-Fileserver.mrta.co.th/EMDiv-Data smb://ME-Fileserver.mrta.co.th/EMDiv-Data2 smb://ME-Fileserver.mrta.co.th/EMDiv-Scan

# <u>ฝ่ายพัฒนาโครงการรถไฟฟ้า (ฝพค.)</u> **ระบบปฏิบัติการ Windows**

\\blfileserver.mrta.co.th\ORE\_Consult \\blfileserver.mrta.co.th\ORE-Project \\blfileserver.mrta.co.th\PMCSC.GRN \\blfileserver.mrta.co.th\RFP \\blfileserver.mrta.co.th\RFP\_OR \\blfileserver.mrta.co.th\Scan\_Techdiv \\blfileserver.mrta.co.th\Techdiv \\tech-fileserver.mrta.co.th\Techdiv \\tech-fileserver.mrta.co.th\Scan\_Techdiv \\tech-fileserver.mrta.co.th\PCPK **ระบบปฏิบัติการ MacOS**  smb://blfileserver.mrta.co.th/ORE\_Consult

smb://blfileserver.mrta.co.th/ORE-Project smb://blfileserver.mrta.co.th/PMCSC.GRN smb://blfileserver.mrta.co.th/RFP smb://blfileserver.mrta.co.th/RFP\_OR smb://blfileserver.mrta.co.th/Scan\_Techdiv smb://blfileserver.mrta.co.th/Techdiv smb://tech-fileserver.mrta.co.th/Techdiv smb://tech-fileserver.mrta.co.th/Scan\_Techdiv smb://tech-fileserver.mrta.co.th/PCPK

## **ฝZายกรรมสิทธิ์ที่ดิน (ฝกท.)**

## **ระบบปฏิบัติการ Windows**

\\blfileserver.mrta.co.th\กองกรรมสิทธิ์ที่ดิน1 \\blfileserver.mrta.co.th\กองกรรมสิทธิ์ที่ดิน2 \\blfileserver.mrta.co.th\กองกรรมสิทธิ์ที่ดิน3 \\blfileserver.mrta.co.th\กองแผนงานจัดกรรมสิทธิ์ \\blfileserver.mrta.co.th\กองสํารวจและประเมินราคา \\blfileserver.mrta.co.th\Land\_Acquisition\_Department \\blfileserver.mrta.co.th\ReportUpdateLandMap \\blfileserver.mrta.co.th\scan\_land \\blfileserver.mrta.co.th\scan\_land1 \\blfileserver.mrta.co.th\scan\_land2 \\blfileserver.mrta.co.th\scan\_land3 \\blfileserver.mrta.co.th\scan\_land4 \\blfileserver.mrta.co.th\scan\_survey

## **ระบบปฏิบัติการ MacOS**

smb://blfileserver.mrta.co.th/กองกรรมสิทธิ์ที่ดิน1 smb://blfileserver.mrta.co.th/กองกรรมสิทธิ์ที่ดิน2 smb://blfileserver.mrta.co.th/กองกรรมสิทธิ์ที่ดิน3 smb://blfileserver.mrta.co.th/กองแผนงานจัดกรรมสิทธิ์ smb://blfileserver.mrta.co.th/กองสํารวจและประเมินราคา smb://blfileserver.mrta.co.th/Land\_Acquisition\_Department smb://blfileserver.mrta.co.th/ReportUpdateLandMap smb://blfileserver.mrta.co.th/scan\_land smb://blfileserver.mrta.co.th/scan\_land1 smb://blfileserver.mrta.co.th/scan\_land2 smb://blfileserver.mrta.co.th/scan\_land3 smb://blfileserver.mrta.co.th/scan\_land4 smb://blfileserver.mrta.co.th/scan\_survey

# **ฝZายจัดซื้อและบริการ (ฝจบ.)**

## **ระบบปฏิบัติการ Windows**

\\blfileserver03.mrta.co.th\Data\_Building \\blfileserver03.mrta.co.th\International Bidding \\blfileserver03.mrta.co.th\SCAN\_Building \\blfileserver03.mrta.co.th\Scan\_Supply \\blfileserver03.mrta.co.th\Sitthiporn \\blfileserver03.mrta.co.th\Supply Division \\blfileserver03.mrta.co.th\จค-กพค-ฝจบ **ระบบปฏิบัติการ MacOS**  smb://blfileserver03.mrta.co.th/Data\_Building smb://blfileserver03.mrta.co.th/International Bidding smb://blfileserver03.mrta.co.th/SCAN\_Building smb://blfileserver03.mrta.co.th/Scan\_Supply

smb://blfileserver03.mrta.co.th/Sitthiporn

smb://blfileserver03.mrta.co.th/Supply Division

smb://blfileserver03.mrta.co.th/จค-กพค-ฝจบ

# **สํานักงานความปลอดภัยอาชีวอนามัยและสภาพแวดลอมในการทํางาน (สปอ.)**

## **ระบบปฏิบัติการ Windows**

\\blfileserver.mrta.co.th\Safety\_OP \\blfileserver.mrta.co.th\Safety\_OP\_scan \\blfileserver.mrta.co.th\scan2 **ระบบปฏิบัติการ MacOS** 

smb://blfileserver.mrta.co.th/Safety\_OP smb://blfileserver.mrta.co.th/Safety\_OP\_scan smb://blfileserver.mrta.co.th/scan2

## <u>ฝ่ายรักษาความปลอดภัยและกู้ภัย (ฝรภ.)</u>

## **ระบบปฏิบัติการ Windows**

\\blfileserver02.mrta.co.th\Scan\_security01 \\blfileserver02.mrta.co.th\Scan\_security02

## **ระบบปฏิบัติการ MacOS**

smb://blfileserver02.mrta.co.th/Scan\_security01 smb://blfileserver02.mrta.co.th/Scan\_security02

#### <u>ฝ่ายนโยบายและยุทธศาสตร์ (ฝนย.)</u>

## **ระบบปฏิบัติการ Windows**

\\blfileserver02.mrta.co.th\Strategy-Data \\blfileserver02.mrta.co.th\Strategy-Scan **ระบบปฏิบัติการ MacOS**  smb://blfileserver02.mrta.co.th/Strategy-Data smb://blfileserver02.mrta.co.th/Strategy-Scan

#### <u>ฝ่ายธุรกิจบัตรโดยสาร (ฝธด.)</u>

#### **ระบบปฏิบัติการ Windows**

\\blfileserver.mrta.co.th\AFC-Report \\blfileserver03.mrta.co.th\Ticketing\_Business\_Data \\blfileserver03.mrta.co.th\Ticketing\_Business\_Scan \\blfileserver03.mrta.co.th\Ticket\_Data \\blfileserver03.mrta.co.th\Ticket\_Scan **ระบบปฏิบัติการ MacOS**  smb://blfileserver.mrta.co.th/AFC-Report smb://blfileserver03.mrta.co.th/Ticketing\_Business\_Data smb://blfileserver03.mrta.co.th/Ticketing\_Business\_Scan smb://blfileserver03.mrta.co.th/Ticket\_Data

smb://blfileserver03.mrta.co.th/Ticket\_Scan

#### ้สำนักสื่อสารองค์กร (สสอ.)

#### **ระบบปฏิบัติการ Windows**

\\blfileserver02.mrta.co.th\MRT-Photo \\blfileserver02.mrta.co.th\แผนก รท \\blfileserver04.mrta.co.th\Corp\_Comm \\blfileserver04.mrta.co.th\GECC-Data \\blfileserver04.mrta.co.th\GECC-Scan

\\blfileserver04.mrta.co.th\PR-Data

\\blfileserver04.mrta.co.th\PR-Scan

## **ระบบปฏิบัติการ MacOS**

smb://blfileserver02.mrta.co.th/MRT-Photo smb://blfileserver02.mrta.co.th/แผนก รท smb://blfileserver04.mrta.co.th/Corp\_Comm smb://blfileserver04.mrta.co.th/GECC-Data smb://blfileserver04.mrta.co.th/GECC-Scan smb://blfileserver04.mrta.co.th/PR-Data smb://blfileserver04.mrta.co.th/PR-Scan

## **สํานักนิติกรรม (สนก.)**

## **ระบบปฏิบัติการ Windows**

\\blfileserver04.mrta.co.th\Juristic-Act-Data \\blfileserver04.mrta.co.th\Juristic-Act-Scan **ระบบปฏิบัติการ MacOS**  smb://blfileserver04.mrta.co.th/Juristic-Act-Data

smb://blfileserver04.mrta.co.th/Juristic-Act-Scan

#### **สํานักงานพัฒนาระบบงาน (สพร.)**

## **ระบบปฏิบัติการ Windows**

\\blfileserver04.mrta.co.th\SDO-Data \\blfileserver04.mrta.co.th\SDO-Scan **ระบบปฏิบัติการ MacOS**  smb://blfileserver04.mrta.co.th/SDO-Data smb://blfileserver04.mrta.co.th/SDO-Scan